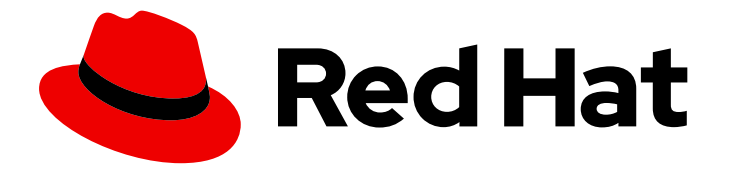

# Red Hat build of Quarkus 1.3

# Getting started with Quarkus

Last Updated: 2020-12-08

### Legal Notice

Copyright © 2020 Red Hat, Inc.

The text of and illustrations in this document are licensed by Red Hat under a Creative Commons Attribution–Share Alike 3.0 Unported license ("CC-BY-SA"). An explanation of CC-BY-SA is available at

http://creativecommons.org/licenses/by-sa/3.0/

. In accordance with CC-BY-SA, if you distribute this document or an adaptation of it, you must provide the URL for the original version.

Red Hat, as the licensor of this document, waives the right to enforce, and agrees not to assert, Section 4d of CC-BY-SA to the fullest extent permitted by applicable law.

Red Hat, Red Hat Enterprise Linux, the Shadowman logo, the Red Hat logo, JBoss, OpenShift, Fedora, the Infinity logo, and RHCE are trademarks of Red Hat, Inc., registered in the United States and other countries.

Linux ® is the registered trademark of Linus Torvalds in the United States and other countries.

Java ® is a registered trademark of Oracle and/or its affiliates.

XFS ® is a trademark of Silicon Graphics International Corp. or its subsidiaries in the United States and/or other countries.

MySQL<sup>®</sup> is a registered trademark of MySQL AB in the United States, the European Union and other countries.

Node.js ® is an official trademark of Joyent. Red Hat is not formally related to or endorsed by the official Joyent Node.js open source or commercial project.

The OpenStack ® Word Mark and OpenStack logo are either registered trademarks/service marks or trademarks/service marks of the OpenStack Foundation, in the United States and other countries and are used with the OpenStack Foundation's permission. We are not affiliated with, endorsed or sponsored by the OpenStack Foundation, or the OpenStack community.

All other trademarks are the property of their respective owners.

### Abstract

This guide describes how to create a simple Quarkus application with Apache Maven.

### **Table of Contents**

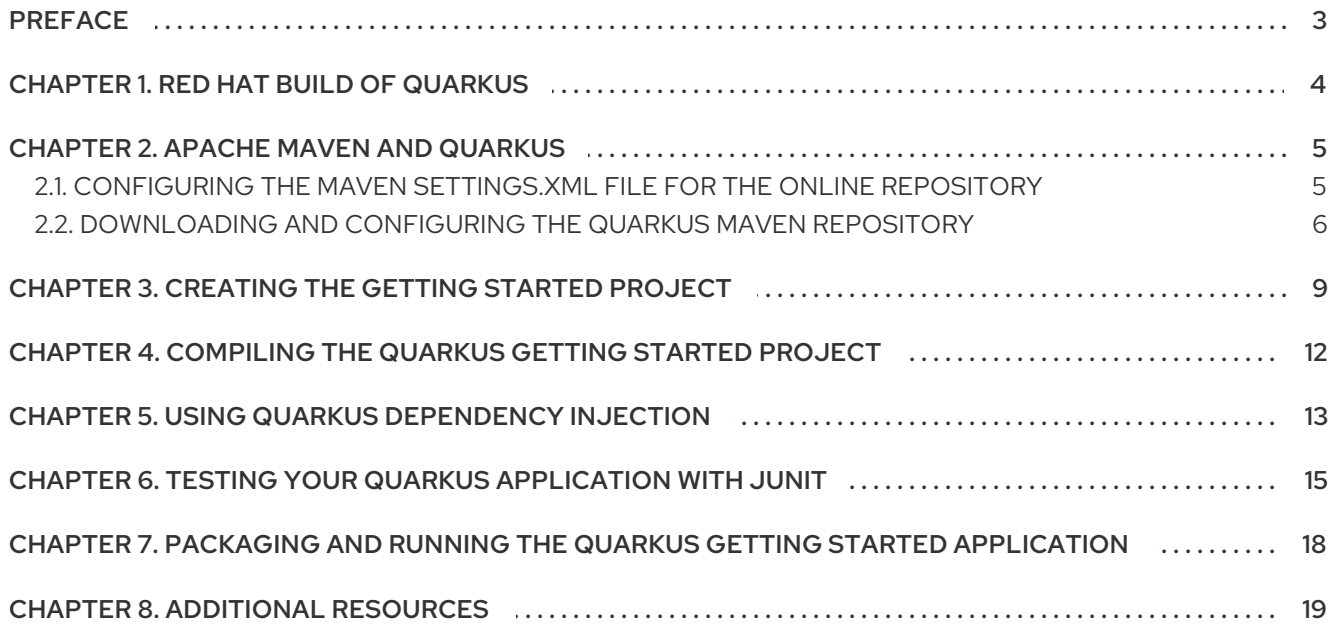

# PREFACE

<span id="page-6-0"></span>As an application developer, you can use Red Hat build of Quarkus to create microservices-based applications written in Java that run in OpenShift and serverless environments. Applications compiled to native executables have small memory footprints and fast startup times.

This guide shows you how to use Apache Maven to create, test, package, and run a simple Quarkus project that exposes a **hello** HTTP endpoint. To demonstrate dependency injection, this endpoint uses a **greeting** bean.

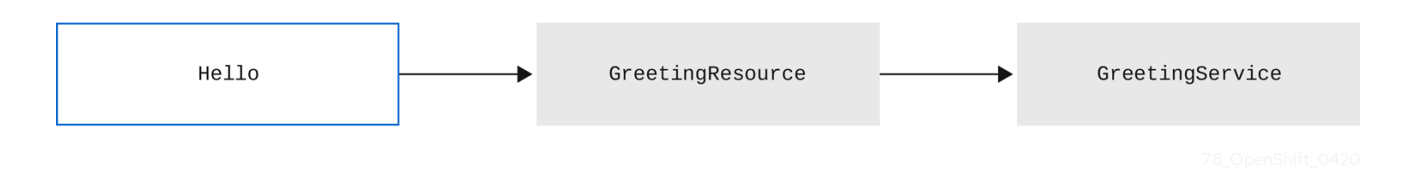

#### **Prerequisites**

- OpenJDK (JDK) 11 is installed and the **JAVA\_HOME** environment variable specifies the location of the Java SDK.
	- Log in to the Red Hat Customer Portal to download Red Hat build of Open JDK from the Software [Downloads](https://access.redhat.com/jbossnetwork/restricted/listSoftware.html) page.
- Apache Maven 3.6.2 or higher is installed. Maven is available from the [Apache](https://maven.apache.org/) Maven Project website.

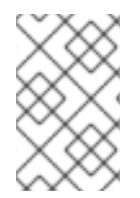

#### **NOTE**

For a completed example of the getting started exercise, download the Quarkus quickstart archive or clone the **Quarkus [Quickstarts](https://github.com/quarkusio/quarkus-quickstarts/archive/1.3.4.Final.zip)** Git repository. The Getting Started example is in the **getting-started** directory.

# CHAPTER 1. RED HAT BUILD OF QUARKUS

<span id="page-7-0"></span>Red Hat build of Quarkus is a Kubernetes-native Java stack that is optimized for use with containers and Red Hat OpenShift Container Platform. Quarkus is designed to work with popular Java standards, frameworks, and libraries such as Eclipse MicroProfile, Apache Kafka, RESTEasy (JAX-RS), Hibernate ORM (JPA), Spring, Infinispan, and Apache Camel.

The Quarkus dependency injection solution is based on CDI (contexts and dependency injection) and includes an extension framework to expand functionality and to configure, boot, and integrate a framework into your application.

Quarkus provides a container-first approach to building Java applications. This approach makes it much easier to build microservices-based applications written in Java as well as enabling those applications to invoke functions running on serverless computing frameworks. For this reason, Quarkus applications have small memory footprints and fast start-up times.

## CHAPTER 2. APACHE MAVEN AND QUARKUS

<span id="page-8-0"></span>Apache Maven is a distributed build automation tool used in Java application development to create, manage, and build software projects. Maven uses standard configuration files called Project Object Model (POM) files to define projects and manage the build process. POM files describe the module and component dependencies, build order, and targets for the resulting project packaging and output using an XML file. This ensures that the project is built in a correct and uniform manner.

#### Maven repositories

A Maven repository stores Java libraries, plug-ins, and other build artifacts. The default public repository is the Maven 2 Central Repository, but repositories can be private and internal within a company to share common artifacts among development teams. Repositories are also available from third-parties.

You can use the online Maven repository with your Quarkus projects or you can download the Red Hat build of Quarkus Maven repository.

#### Maven plug-ins

Maven plug-ins are defined parts of a POM file that achieve one or more goals. Quarkus applications use the following Maven plug-ins:

- Quarkus Maven plug-in (**quarkus-maven-plugin**): Enables Maven to create Quarkus projects, supports the generation of uber-JAR files, and provides a development mode.
- Maven Surefire plug-in (**maven-surefire-plugin**): Used during the test phase of the build lifecycle to execute unit tests on your application. The plug-in generates text and XML files that contain the test reports.

### <span id="page-8-1"></span>2.1. CONFIGURING THE MAVEN**SETTINGS.XML** FILE FOR THE ONLINE **REPOSITORY**

You can use the online Quarkus repository with your Quarkus Maven project by configuring your user **settings.xml** file. This is the recommended approach. Maven settings used with a repository manager or repository on a shared server provide better control and manageability of projects.

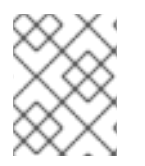

#### **NOTE**

When you configure the repository by modifying the Maven **settings.xml** file, the changes apply to all of your Maven projects.

#### Procedure

1. Open the Maven **~/.m2/settings.xml** file in a text editor or integrated development environment (IDE).

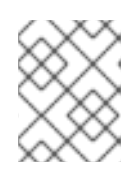

#### **NOTE**

If there is not a **settings.xml** file in the **~/.m2/** directory, copy the **settings.xml** file from the **\$MAVEN\_HOME/.m2/conf/** directory into the **~/.m2/** directory.

2. Add the following lines to the **<profiles>** element of the **settings.xml** file:

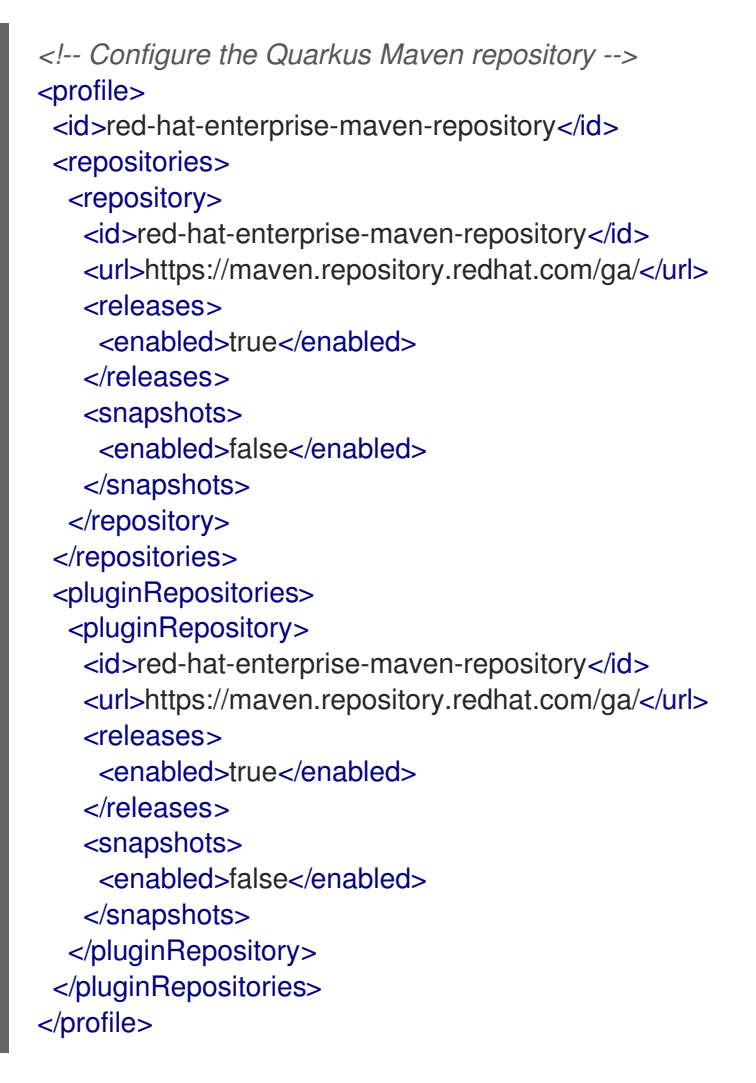

3. Add the following lines to the **<activeProfiles>** element of the **settings.xml** file and save the file.

<activeProfile>red-hat-enterprise-maven-repository</activeProfile>

### <span id="page-9-0"></span>2.2. DOWNLOADING AND CONFIGURING THE QUARKUS MAVEN **REPOSITORY**

If you do not want to use the online Maven repository, you can download and configure the Quarkus Maven repository to create a Quarkus application with Maven. The Quarkus Maven repository contains many of the requirements that Java developers typically use to build their applications. This procedure describes how to edit the **settings.xml** file to configure the Quarkus Maven repository.

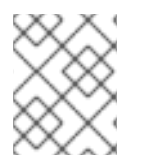

#### **NOTE**

When you configure the repository by modifying the Maven **settings.xml** file, the changes apply to all of your Maven projects.

#### Procedure

- 1. Download the Quarkus Maven repository ZIP file from the Software [Downloads](https://access.redhat.com/jbossnetwork/restricted/listSoftware.html) page of the Red Hat Customer Portal (login required).
- 2. Expand the downloaded archive.
- 3. Change directory to the **~/.m2/** directory and open the Maven **settings.xml** file in a text editor or integrated development environment (IDE).
- 4. Add the following lines to the **<profiles>** element of the **settings.xml** file, where *QUARKUS\_MAVEN\_REPOSITORY* is the path of the Quarkus Maven repository that you downloaded. The format of *QUARKUS\_MAVEN\_REPOSITORY* must be **file://\$PATH**, for example **file:///home/userX/rh-quarkus-1.3.4.SP1-maven-repository/maven-repository**.

```
<!-- Configure the Quarkus Maven repository -->
<profile>
 <id>red-hat-enterprise-maven-repository</id>
 <repositories>
  <repository>
   <id>red-hat-enterprise-maven-repository</id>
   <url>QUARKUS_MAVEN_REPOSITORY</url>
   <releases>
    <enabled>true</enabled>
   </releases>
   <snapshots>
    <enabled>false</enabled>
   </snapshots>
  </repository>
 </repositories>
 <pluginRepositories>
  <pluginRepository>
   <id>red-hat-enterprise-maven-repository</id>
   <url>QUARKUS_MAVEN_REPOSITORY</url>
   <releases>
    <enabled>true</enabled>
   </releases>
   <snapshots>
    <enabled>false</enabled>
   </snapshots>
  </pluginRepository>
 </pluginRepositories>
</profile>
```
5. Add the following lines to the **<activeProfiles>** element of the **settings.xml** file and save the file.

<activeProfile>red-hat-enterprise-maven-repository</activeProfile>

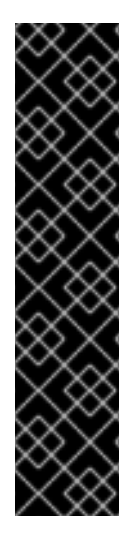

#### IMPORTANT

If your Maven repository contains outdated artifacts, you might encounter one of the following Maven error messages when you build or deploy your project, where *ARTIFACT\_NAME* is the name of a missing artifact and *PROJECT\_NAME* is the name of the project you are trying to build:

- **Missing artifact** *PROJECT\_NAME*
- **[ERROR] Failed to execute goal on project** *ARTIFACT\_NAME***; Could not resolve dependencies for** *PROJECT\_NAME*

To resolve the issue, delete the cached version of your local repository located in the **~/.m2/repository** directory to force a download of the latest Maven artifacts.

# <span id="page-12-0"></span>CHAPTER 3. CREATING THE GETTING STARTED PROJECT

The **getting-started** project lets you get up and running with a simple Quarkus application using Apache Maven and the Quarkus Maven plug-in.

#### Procedure

1. In a command terminal, enter the following command to verify that Maven is using JDK 11 and that the Maven version is 3.6.2 or higher:

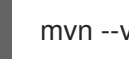

mvn --version

- 2. If the preceding command does not return JDK 11, add the path to JDK 11 to the PATH environment variable and enter the preceding command again.
- 3. To generate the project, enter one of the following commands:

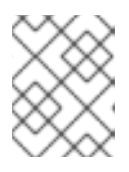

#### **NOTE**

Apple macOS and Microsoft Windows are not supported production environments.

If you are using Linux or Apple macOS, enter the following command:

mvn io.quarkus:quarkus-maven-plugin:1.3.4.Final-redhat-00004:create \ -DprojectGroupId=org.acme \ -DprojectArtifactId=getting-started \ -DplatformGroupId=com.redhat.quarkus \ -DplatformVersion=1.3.4.Final-redhat-00004 \ -DclassName="org.acme.quickstart.GreetingResource" \ -Dpath="/hello" cd getting-started

If you are using the Microsoft Windows command line, enter the following command:

mvn io.quarkus:quarkus-maven-plugin:1.3.4.Final-redhat-00004:create - DprojectGroupId=org.acme -DprojectArtifactId=getting-started - DplatformGroupId=com.redhat.quarkus -DplatformVersion=1.3.4.Final-redhat-00004 - DclassName="org.acme.quickstart.GreetingResource" -Dpath="/hello"

If you are using the Microsoft Windows Powershell, enter the following command:

mvn io.quarkus:quarkus-maven-plugin:1.3.4.Final-redhat-00004:create "- DprojectGroupId=org.acme" "-DprojectArtifactId=getting-started" "- DplatformGroupId=com.redhat.quarkus" "- DclassName=org.acme.quickstart.GreetingResource" "-Dpath=/hello"

These commands create the following elements in the **./getting-started** directory:

- The Maven structure
- An **org.acme.quickstart.GreetingResource** resource exposed on **/hello**
- An associated unit test
- A landing page that is accessible on **http://localhost:8080** after you start the application
- Example **Dockerfile** file in **src/main/docker**
- The application configuration file
- 4. After the directory structure is created, open the **pom.xml** file in a text editor and examine the contents of the file:

```
<dependencyManagement>
  <dependencies>
    <dependency>
       <groupId>com.redhat.quarkus</groupId>
       <artifactId>quarkus-universe-bom</artifactId>
       <version>${quarkus-plugin.version}</version>
       <type>pom</type>
       <scope>import</scope>
    </dependency>
  </dependencies>
</dependencyManagement>
<build>
 <plugins>
  <plugin>
   <groupId>io.quarkus</groupId>
   <artifactId>quarkus-maven-plugin</artifactId>
   <version>${quarkus-plugin.version}</version>
   <executions>
    <execution>
     <goals>
       <goal>build</goal>
     </goals>
    </execution>
   </executions>
  </plugin>
  <plugin>
   <artifactId>maven-compiler-plugin</artifactId>
   <version>${compiler-plugin.version}</version>
  </plugin>
  <plugin>
   <artifactId>maven-surefire-plugin</artifactId>
   <version>${surefire-plugin.version}</version>
   <configuration>
    <systemProperties>
<java.util.logging.manager>org.jboss.logmanager.LogManager</java.util.logging.manager>
    </systemProperties>
   </configuration>
  </plugin>
 </plugins>
</build>
```
The Quarkus BOM is imported into the **pom.xml** file. Therefore, you do not need to list the

versions of individual Quarkus dependencies in the **pom.xml** file. In addition, you can see the **quarkus-maven-plugin** plug-in that is responsible for packaging the application and providing the development mode.

5. Review the **quarkus-resteasy** dependency in the **pom.xml** file. This dependency enables you to develop REST applications:

<dependency> <groupId>io.quarkus</groupId> <artifactId>quarkus-resteasy</artifactId> </dependency>

6. Review the **src/main/java/org/acme/quickstart/GreetingResource.java** file:

package org.acme.quickstart;

import javax.ws.rs.GET; import javax.ws.rs.Path; import javax.ws.rs.Produces; import javax.ws.rs.core.MediaType;

@Path("/hello") public class GreetingResource {

```
@GET
@Produces(MediaType.TEXT_PLAIN)
public String hello() {
  return "hello";
}
```
This file contains the Java API for RESTful Web Services (JAX-RS) and a very simple REST endpoint that returns **hello** to requests on **/hello**.

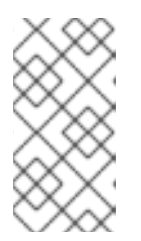

}

#### **NOTE**

With Quarkus, the **Application** class for JAX-RS is supported but not required. In addition, only one instance of the **GreetingResource** class is created and not one per request. You can configure this instance by using the different **\*Scoped** annotations, for example **ApplicationScoped**, **RequestScoped**, and so forth.

## <span id="page-15-0"></span>CHAPTER 4. COMPILING THE QUARKUS GETTING STARTED PROJECT

After you have created the Quarkus Getting Started project, you can compile the Hello application and verify that the **hello** endpoint returns **hello**.

This example uses the Quarkus built-in development mode. In development mode, you can update the application sources and configurations while your application is running. Your changes will appear in the running application.

#### **Prerequisites**

You have created the Quarkus Getting Started project.

#### Procedure

1. To compile the Quarkus Hello application in development mode, enter the following command from the project directory:

./mvnw compile quarkus:dev

The following example shows the output of this command:

2020-04-02 10:53:44,263 INFO [io.quarkus] (main) getting-started 1.0-SNAPSHOT (powered by Quarkus 1.3.4.Final-redhat-00004) started in 0.946s. Listening on: http://0.0.0.0:8080 2020-04-02 10:53:44,267 INFO [io.quarkus] (main) Profile dev activated. Live Coding activated. 2020-04-02 10:53:44,267 INFO [io.quarkus] (main) Installed features: [cdi, resteasy]

2. To request the provided endpoint, enter the following command in a new terminal window:

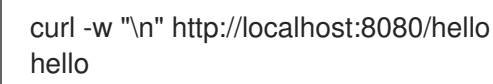

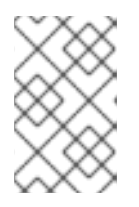

#### **NOTE**

This example uses the **"\n"** attribute to automatically add a new line before the output of the command. This prevents your terminal from printing a '%' character or putting both the result and the next command prompt on the same line.

3. To stop the application, press CTRL+C.

### <span id="page-16-0"></span>CHAPTER 5. USING QUARKUS DEPENDENCY INJECTION

Dependency injection enables a service to be used in a way that is completely independent of any client consumption. It separates the creation of client dependencies from the client's behavior, which enables program designs to be loosely coupled.

Dependency injection in Red Hat build of Quarkus is based on Quarkus ArC which is a CDI-based buildtime oriented dependency injection solution tailored for Quarkus architecture. Because ArC is a transitive dependency of **quarkus-resteasy**, and **quarkus-resteasy** is a dependency of your project, ArC will already be downloaded.

#### **Prerequisites**

You have created the Quarkus Getting Started project.

#### Procedure

1. To modify the application and add a companion bean, create the **src/main/java/org/acme/quickstart/GreetingService.java** file with the following content:

```
package org.acme.quickstart;
import javax.enterprise.context.ApplicationScoped;
@ApplicationScoped
public class GreetingService {
  public String greeting(String name) {
    return "hello " + name;
  }
}
```
2. Edit the **src/main/java/org/acme/quickstart/GreetingResource.java** to inject the **GreetingService** and create a new endpoint using it:

```
package org.acme.quickstart;
import javax.inject.Inject;
import javax.ws.rs.GET;
import javax.ws.rs.Path;
import javax.ws.rs.Produces;
import javax.ws.rs.core.MediaType;
import org.jboss.resteasy.annotations.jaxrs.PathParam;
@Path("/hello")
public class GreetingResource {
  @Inject
  GreetingService service;
  @GET
  @Produces(MediaType.TEXT_PLAIN)
```
@Path("/greeting/{name}")

```
public String greeting(@PathParam String name) {
    return service.greeting(name);
  }
  @GET
  @Produces(MediaType.TEXT_PLAIN)
  public String hello() {
    return "hello";
  }
}
```
3. If you stopped the application, enter the following command to restart it:

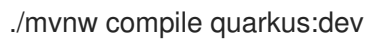

4. To verify that the endpoint returns **hello quarkus**, enter the following command in a new terminal window:

curl -w "\n" http://localhost:8080/hello/greeting/quarkus hello quarkus

# <span id="page-18-0"></span>CHAPTER 6. TESTING YOUR QUARKUS APPLICATION WITH JUNIT

After you compile your Quarkus Getting Started project, test your application with the JUnit 5 framework to ensure that it runs as expected. There are two test dependencies in the Quarkus project generated **pom.xml** file:

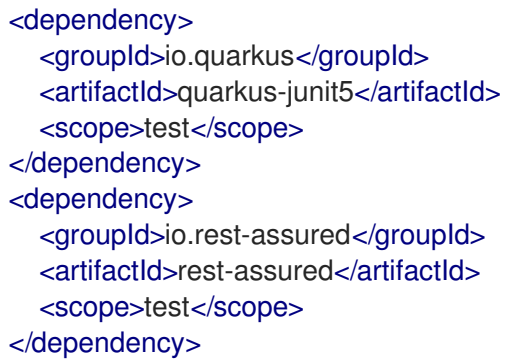

The **quarkus-junit5** dependency is required for testing because it provides the **@QuarkusTest** annotation that controls the JUnit 5 testing framework. The **rest-assured** dependency is not required but because it provides a convenient way to test HTTP endpoints, it is integrated as well. It automatically sets the correct URL so no configuration is required.

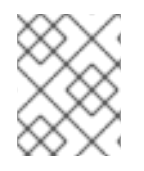

#### **NOTE**

These tests use the REST-assured framework, but you can use a different library if you prefer.

#### **Prerequisites**

You have compiled the Quarkus Getting Started project.

#### Procedure

1. Set the version of the Surefire Maven plug-in:

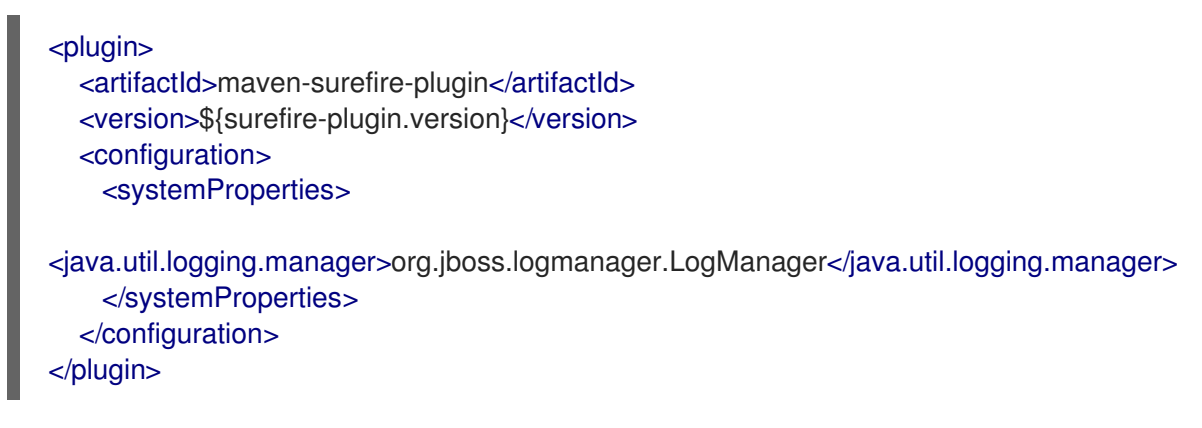

The default Surefire Maven plugin version does not support JUnit 5.

- 2. Set the **java.util.logging** system property to make sure tests use the correct log manager.
- 3. Edit the **src/test/java/org/acme/quickstart/GreetingResourceTest.java** file to match the following content:

```
package org.acme.quickstart;
import io.quarkus.test.junit.QuarkusTest;
import org.junit.jupiter.api.Test;
import java.util.UUID;
import static io.restassured.RestAssured.given;
import static org.hamcrest.CoreMatchers.is;
@QuarkusTest
public class GreetingResourceTest {
  @Test
  public void testHelloEndpoint() {
     given()
      .when().get("/hello")
      .then()
        .statusCode(200)
        .body(is("hello"));
  }
  @Test
  public void testGreetingEndpoint() {
     String uuid = UUID.randomUUID().toString();
     given()
      .pathParam("name", uuid)
      .when().get("/hello/greeting/{name}")
      .then()
       .statusCode(200)
       body(is("hello " + <i>uuid</i>));}
}
```
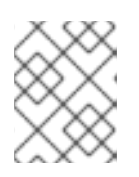

#### **NOTE**

By using the **QuarkusTest** runner, you instruct JUnit to start the application before starting the tests.

4. To run these tests from Maven, enter the following command:

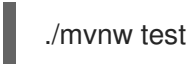

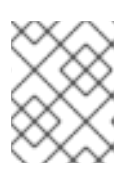

#### **NOTE**

You can also run the test from your IDE. If you do this, make sure to stop the application first.

By default, tests run on port **8081** so they do not conflict with the running application. In Quarkus, the **RestAssured** dependency is configured to use this port. If you want to use a different client, use the **@TestHTTPResource** annotation to directly inject the URL of the tested application into a field on the **Test** class. This field can be of the type **string**, **URL** or **URI**. You can also provide the test path in this annotation. For example, to test a servlet mapped to **/myservlet**, add the following lines to your test:

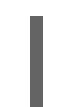

@TestHTTPResource("/myservlet") URL testUrl;

5. If necessary, specify the test port in the **quarkus.http.test-port** configuration property.

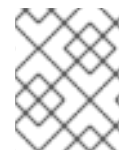

#### **NOTE**

Quarkus also creates a system property called **test.url** that is set to the base test URL for situations where you cannot use injection.

# <span id="page-21-0"></span>CHAPTER 7. PACKAGING AND RUNNING THE QUARKUS GETTING STARTED APPLICATION

After you compile your Quarkus Getting Started project, you can package it in a JAR file and run it from the command line.

#### **Prerequisites**

You have compiled the Quarkus Getting Started project.

#### Procedure

1. To package your Quarkus Getting Started project, enter the following command in the **root** directory:

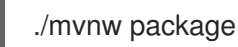

This command produces the following JAR files in the **/target** directory:

- **getting-started-1.0-SNAPSHOT.jar**: Contains the classes and resources of the projects.  $\bullet$ This is the regular artifact produced by the Maven build.
- **getting-started-1.0-SNAPSHOT-runner.jar**: Is an executable JAR file. Be aware that this file is not an uber-JAR file because the dependencies are copied into the **target/lib** directory.
- 2. If development mode is running, press CTRL+C to stop development mode. If you do not do this, you will have a port conflict.
- 3. To run the application, enter the following command:

java -jar target/getting-started-1.0-SNAPSHOT-runner.jar

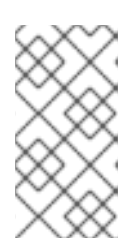

#### **NOTE**

The **Class-Path** entry of the **MANIFEST.MF** file from the **runner** JAR file explicitly lists the JAR files from the **lib** directory. If you want to deploy your application from another location, you must copy the **runner** JAR file as well as the **lib** directory.

### CHAPTER 8. ADDITIONAL RESOURCES

- <span id="page-22-0"></span>For more information about creating Quarkus [applications](https://access.redhat.com/documentation/en-us/red_hat_build_of_quarkus/1.3/html-single/creating_quarkus_applications_with_apache_maven) with Maven, see *Developing and compiling your Quarkus applications with Apache Maven*.
- For more information on how to configure Quarkus applications see Configuring your Quarkus [applications.]({URL_CONFIGURATION_QUARKUS})
- For information about deploying Quarkus Maven applications on Red Hat OpenShift Container Platform, see *Deploying your Quarkus [applications](https://access.redhat.com/documentation/en-us/red_hat_build_of_quarkus/1.3/html-single/deploying_quarkus_applications_on_red_hat_openshift_container_platform) on Red Hat OpenShift Container Platform* .
- For more information about the Maven Surefire plug-in, see the [Apache](https://maven.apache.org/) Maven Project website.  $\bullet$
- **•** For information about the [JUnit](https://junit.org/junit5/) 5 testing framework, see the JUnit 5 website.
- For information about REST-assured, see the [REST-assured](http://rest-assured.io) website.

*Revised on 2020-12-08 20:09:08 UTC*